Your deposit is as secure as depositing checks in person at the Credit Union. The check images are never saved on your devices and you'll have a user ID and password to access your account.

Here's how it works:

- $\Rightarrow$  **Open** the Credit Union's mobile app and select the deposit feature.
- $\Rightarrow$  **Snap** photos of the front and back of your endorsed check.
- $\Rightarrow$  **Select** the account to receive the deposit and enter the check amount.
- **Verify** your deposit amount.
- $\Rightarrow$  **Send.** You'll receive confirmation that your deposit is being processed.

Driving to the Credit Union to deposit a paycheck, birthday check or any paper check is so…..well, old school!

Make your life easier with Mobile Deposits.

Contact the Credit Union today!

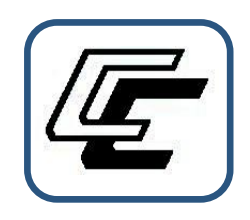

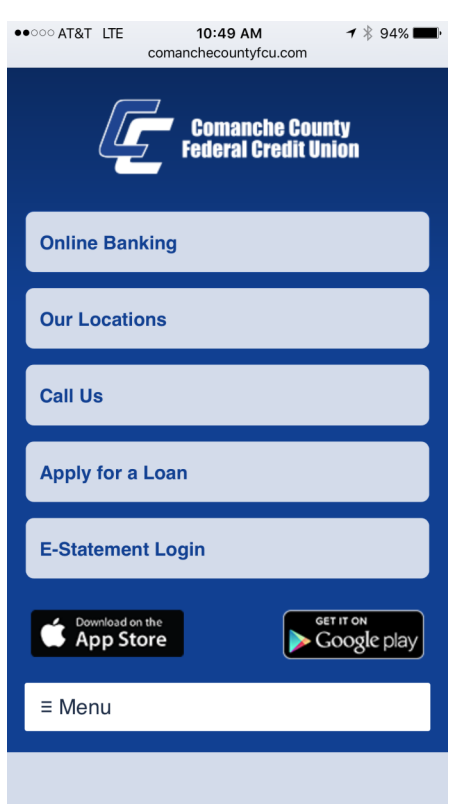

**916 W GORE BLVD**

**LAWTON OK 73501**

**WWW.COMANCHECOUNTYFCU.COM**

**580-353-3755**

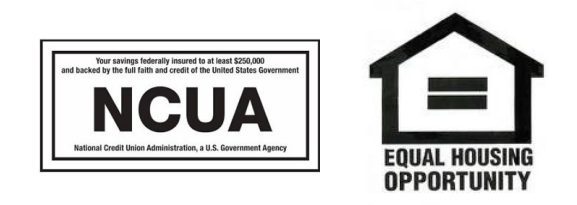

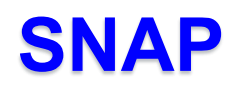

**SEND**

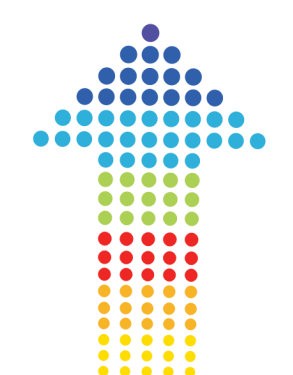

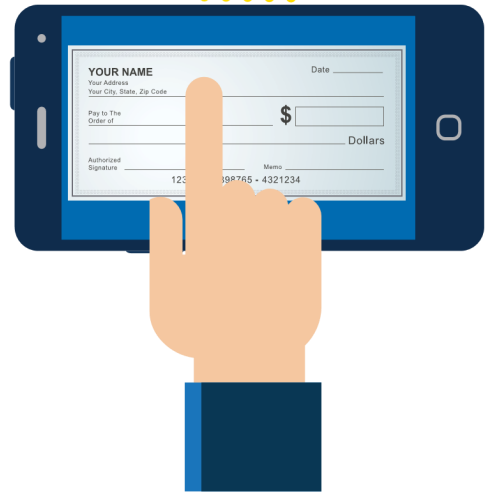

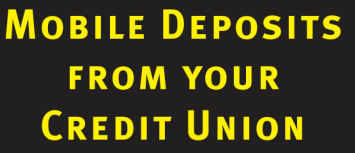

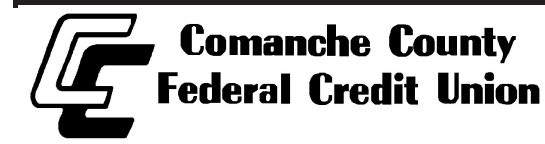

## **Mobile APP Registration**

- Open the Mobile app tap NEWUSER Tap to Register
- Read and accept the Terms and Conditions
- Press the Next button
- In the *Member Verification* screen, enter the ONETIME PIN you receive from calling CCFCU.
- Enter your primary share member number.
- Enter the last 4 of your Social Security Number (SSN)
- Enter your birthdate
- Press the Verify button
- To set up Mobile APP with your preferred log-in information, choose a Username (must be between 6-20 characters and cannot contain any spaces)
- Choose a Password
- Length must be 8 characters or more
- Must not contain the greater than or less than symbols (< >)
- Must contain at least one uppercase character (A-Z)
- Must contain at least one special character
- Confirm your Password
- Press the Submit button

 Set up Security Alerts to notify you when certain security features has changed Once all of the information has been submitted, you will be taken to the Remote Deposit landing page of the Mobile APP. Hit the menu bars in the upper left corner to go to Picture Payment or scroll the icons on the bottom for

CCFCU@home link.

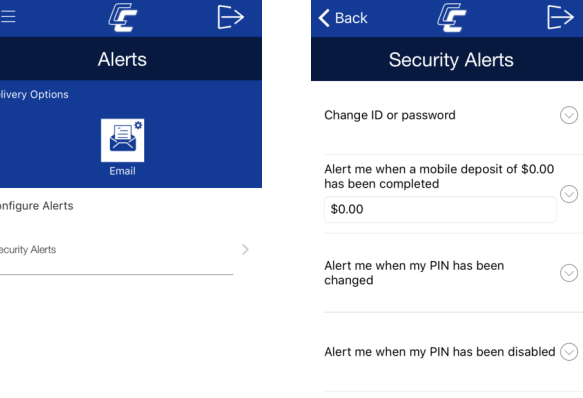

Alert me when my alert preferences are  $\Diamond$ changed.

### **Mobile Deposits**

- Press the Deposit a Check icon button for the Mobile Deposit service
- Read and accept the user agreement
- Select an account to deposit the funds into (Savings or Checking)
- Take a photo (in landscape mode) of the front of the check (the picture must contain the routing number, account number, and check number)
- Take a photo of the back of the check and Ensure that the item is endorsed on the back of the check, and the words "**For Mobile Deposit Only To CCFCU**" is included below the signature line \**Note: Non-compliance with this may cause the deposit to be rejected*
- You will enter the dollar amount of the check on the Create Deposit screen.
- Press the Submit button
- Below the Deposit A Check you will see Complete and the dollar amount and date.
- Check deposits are subject to verification and may not be available immediately
- Checks deposited Monday Friday before 1:00 PM CST will be processed the same day
- Checks deposited after 1:00 PM CST may be processed the next business day

#### **PICTUREPAY**

- Press the PicturePay button icon button for the PicturePay
- service.

 $\mapsto$ 

 $\odot$ 

 $\circlearrowright$ 

- Read and accept the user agreement
- Press the Snap A Photo icon
- Schedule payment screen enter
- Your will receive a message Payment submitted successfully,

expected to be delivered on mm/dd/yy.

**• Press the Pay Again button to set up recurring payment or to pay** again an existing payee.

# **Register for the Mobile APP**

It's easy and quck,

#### Download **ComancheFCU** from your mobile app service or click:

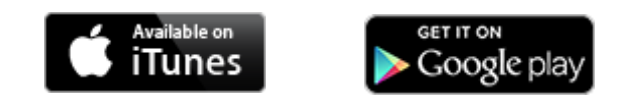

Call the Credit Union at 580-353-3755 to receive a one time PIN to start your enrollment and set up your limits for Remote Deposit and PicturePay.

- RDC-Remote Deposit Capture
- CCFCU online banking link
- PicturePay-Snap a Picture and pay a
- bill

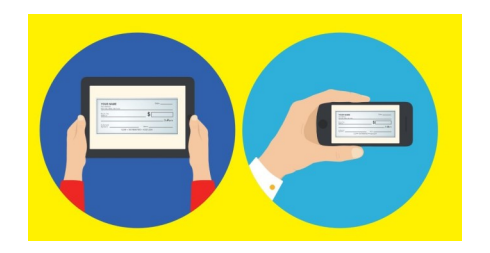

**FAST.** It's as simple as snapping a picture and sending it to friend.

**CONVENIENT.** Skip the driving, deposit slips and lines. Get it done while you're thinking about that check!

**EASY TO USE.** The Credit Union's mobile app steps you through the short process.